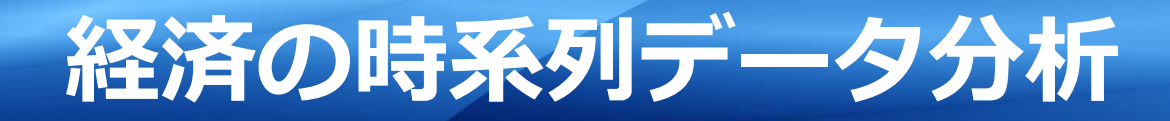

- 1. 経済データとは
- 2. 移動平均
- 3. ボリンジャーバンド
- 4. ローソクチャート

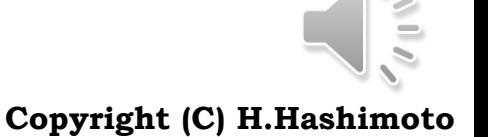

1

AU ADVANCED INSTITUTE OF INDUSTRIAL TECHNOLOGY

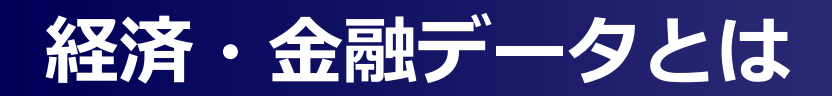

#### ■ 経済データ

- ▶ 人口の推移、歳出・歳入、税収1
- ▶ 社会保障(医療、生活保護など)
- ロ 金融データ
	- ▶ 株価、為替、預金、口座、資産など

#### 口 特徴

- ▶ 主に、整数である。観測雑音は混入しにくい
- ▶ 確率系の時系列データ(不規則過程)と見なされることが多い

### **□** 時系列 (Time Series )

- ▶ 時間的な変化を示すデータの系列
- ▶ 時間をインデックスに持つデータともいえる
- > 系列は順序を変えてはだめ

#### □ 右は,代表的な時系列データ

- ▶ どのように評価, 分析する?
- ▶ 不規則過程に対し、一致した推定・予測は望めない
- 観測値(出力y)がある以上,何らかの入力uで駆動されていると考える。
- ▶ 右図において,次で考え方が少し異なる。
	- $u^{\text{N}}$ 確率変数,  $w = 0$
	- uが確定信号,wが確率変数
	- u, w共に確率変数

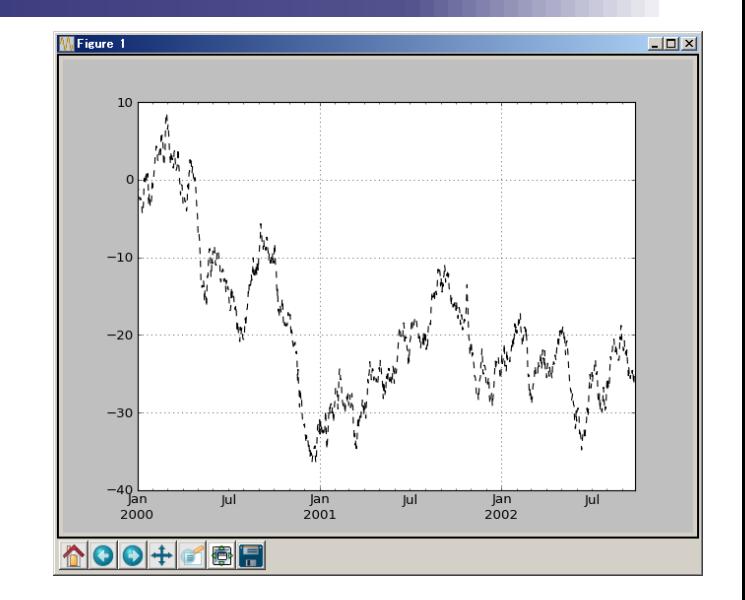

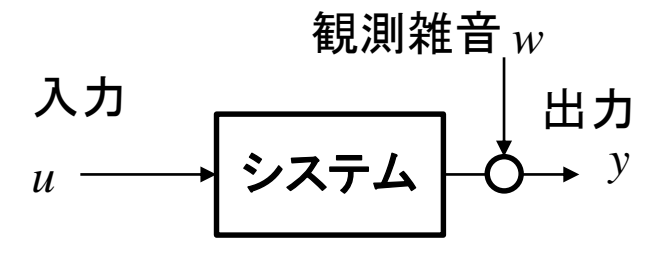

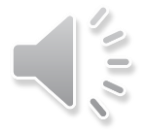

# **移動平均に基づく解析**

### □ 概要

- ▶ 移動平均には 幾つかの種類がある。
- ▶ いずれも, "位相が遅れ", "なまる" ことは理論的に証明されている
- ▶ 平均操作個数が増えるほど、位相は より遅れる
- > 単純移動平均を用い,,,,,,nを変化させて 位相の遅れを見る
	- pd.rolling\_mean(ts,  $n$ ).plot(style='k')
- ▶ 株式の世界では,

・ゴールデンクロス

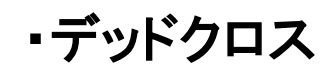

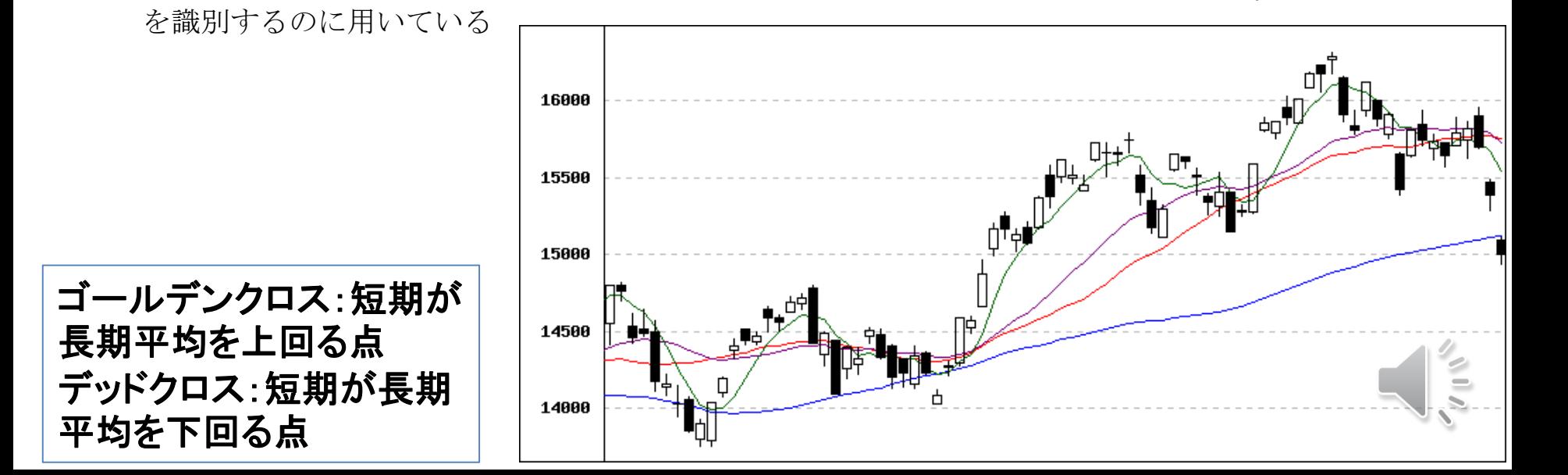

眼で見て、上がりそう か否かを予測する

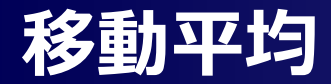

### □ 単純移動平均

- Wは時刻 における株価データ, は幾つかの名称があり,窓の幅,株価分析では25日平均と 言ったときの日数,pandasではパラメータwindowに相当します.
- **> 例えば, W=5のとき, (1)式は次となります.**

$$
y_{t} = \frac{1}{W} \sum_{i=0}^{W-1} x_{t-i}
$$
  
\n
$$
y_{t} = \frac{1}{5} (x_{t} + x_{t-1} + x_{t-2} + x_{t-3} + x_{t-4})
$$
\n(1)

▶ 現時刻tが進むにつれて,平均区間が移動することがわかるでしょう.

#### 指数移動平均

 直近のx に強く影響を受けて,これより以前の xから受ける影響は少ない,という考え方  $y_t = \alpha x_t + (1 - \alpha) y_{t-1}$ (2)

- $\triangleright$  ここに, α は平滑化定数で,  $0 \leq \alpha \leq 1$ の値を取ります.
- ▶ この式は指数的な重みを与える(天下り的説明)
- ▶ aの与え方の一つの指針  $\alpha =$

$$
\alpha = \frac{2}{W+1}
$$

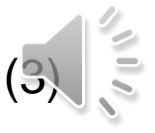

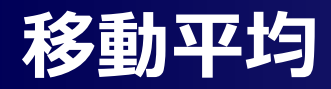

### pandasを用いた移動平均と指数移動平均は次の関数を用いる

- $\triangleright$  pandas.DataFrame.rolling(window=n).mean()
- $\triangleright$  pandas.DataFrame.ewm(span=n).mean()
- $\triangleright$  ここに、ewmのパラメータspanは(3)式の $\alpha$ を指します。

### ■ これらの関数の使用法および使用例は次のようにして見ること

- 関数の使用法: http://pandas.pydata.org/pandas-docs/stable/ のSerach窓から'rolling', 'ewm'を入れて検索してください。これらの関数のパラメータの説明があります。
- **▶ 使用例:http://pandas.pydata.org/pandas-docs/stable/ の左欄にある Computational** tools"に使用の説明があります。

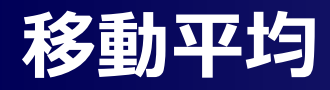

### 例

#### TSA\_StockPrices

- $\triangleright$  windows = span = 25
- ▶ 平均操作の結果は,鋭い変化を鈍らせます. 違う言葉で言うと, 高周波成分を低減します. 図 2の実線と破線を比較して,実践波形の鋭い変化が鈍っていることが確認できます.
- 平均操作の結果,ゆっくりとした波形(低周波成分)の位相が遅れます.これは,元の黒い実 線波形よりも破線が遅れて変化していることを意味します.
- ▶ 移動平均25日は, 過去の24日分のデータと現在のデータの合計25点を用いて計算します. よって,開始日から24日は計算できませんから,移動平均25日は25日目から波形が始まりま す.指数移動平均は2日目から結果が現れます.
- ▶ 上記の2点は,ディジタル信号処理論,システム制御工学論から証明されていることで,興味 のある読者は,その分野の成書をお読みください. K Figure 1

次のデータは,銘柄コード7203(東証)のある時期の日毎の株価,utf-8 です。 url = 'https://sites.google.com/site/datasciencehiro/datasets/Stock\_7203.txt' この内容は次で,これを用います。

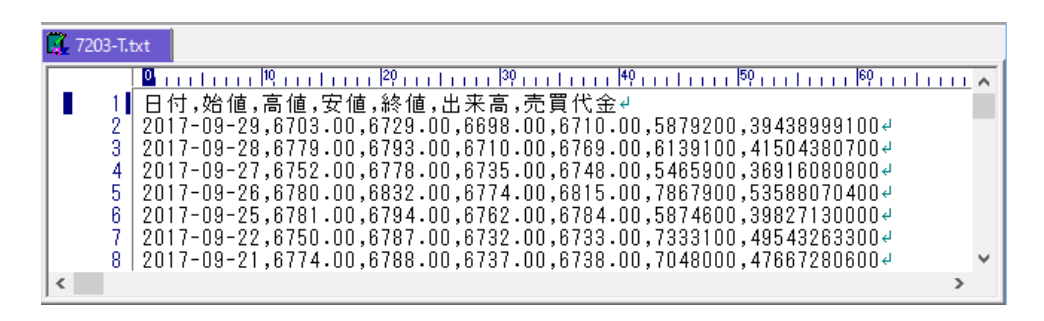

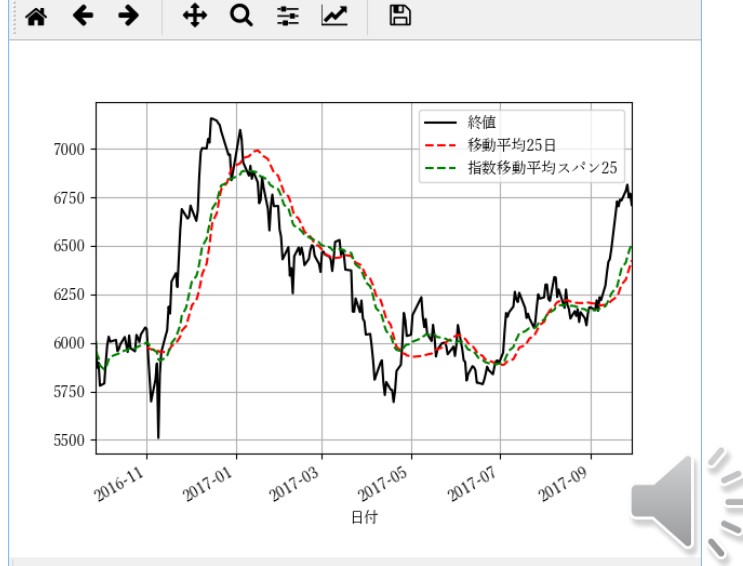

.

### 相場におけるテクニカル指標の一つにボリンジャーバンド(J.A.Bollinger(米国 ,ファイナンシャルアナリスト)の考案)があります.

- ▶ 株価データが正規分布に従うランダム変数という仮定のもと,次を考えます.  $y_t = t$ 日の移動平均 ±  $t$ 日の標準偏差 ( $\sigma_t$ ) ×m  $(4)_{\ast}$
- この式は2本の時系列データを示し,この2本に挟まれた領域をボリンジャーバンドといいます
- 次が一般に用いられる値であり,正規分布の論では,価格の変動がボリンジャーバンド内に 収まる確率は

 $\pm 1\sigma$ ,に収まる確率 = 68.26%。  $\pm 2\sigma$ , に収まる確率 = 95.44%。  $\pm 3\sigma$ , に収まる確率 = 99.73%。

- > t日の標準偏差 は次のように, std()関数を用いて計算できます
	- $rolst = df[tem].rolling(window=win).std()$

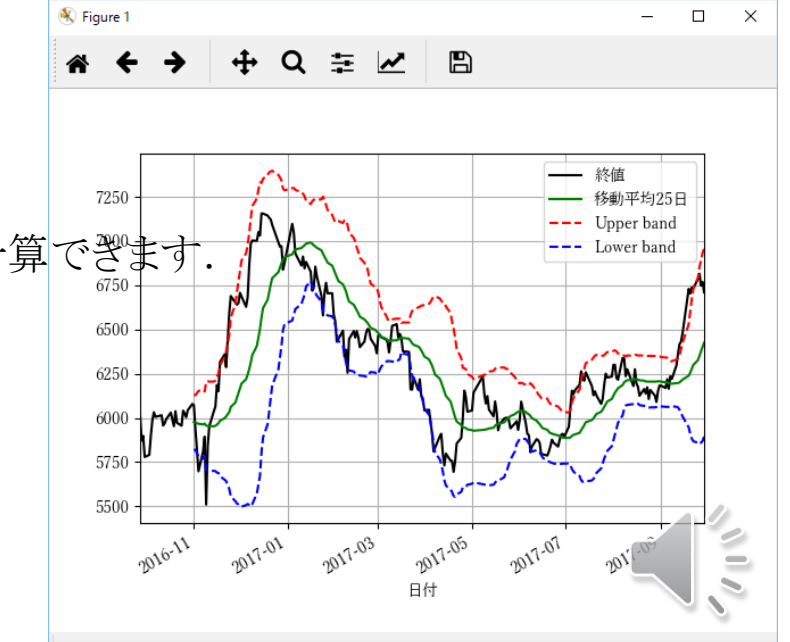

# **ローソク足チャー**

### □ 用語

- ▶ 陽線:始値よりも終値の方が高い(上昇株)
- ▶ 陰線:始値よりも終値の方が低い(下落株)
- ▶ その日の最安値・最高値は上下に突き出した細い線(通称:ヒゲ)で表します

### 本チャートは始値・終値・最高値・最安値・上下落かの5つの情報を表現したも  $\boldsymbol{\mathcal{D}}$

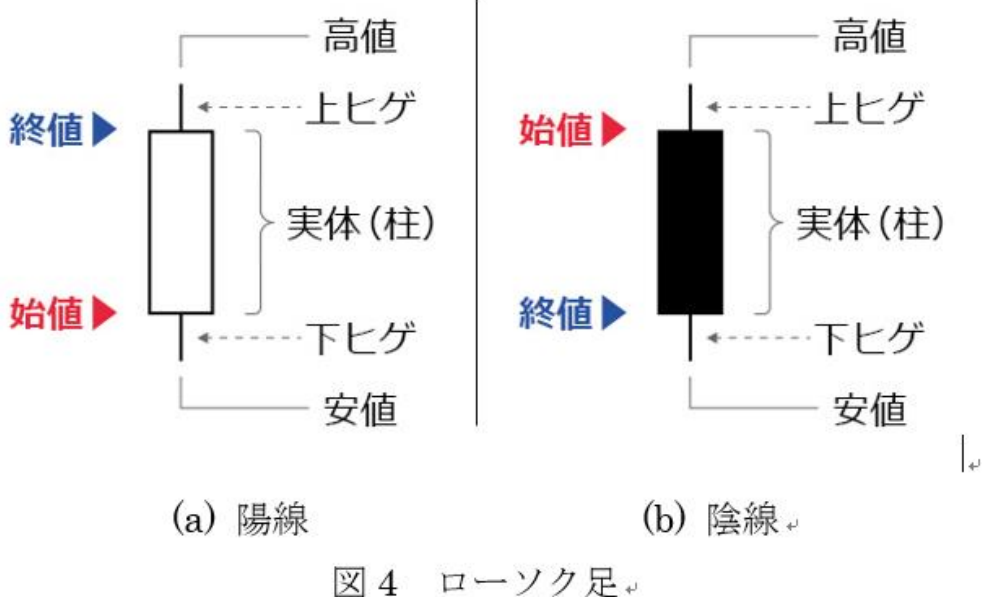

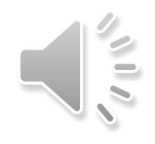

# **ローソク足チャート**

 matplotlibは、ファイナンス用のツール http://matplotlib.org/api/finance\_api.html

## を有しており,そのなかにローソク足チャートを表示させる次の関数があります。

- $\triangleright$  candlestick2 ochl()
- $\triangleright$  candlestick2\_ohlc()
- $\triangleright$  candlestick ochl()
- $\triangleright$  candlestick ohlc()
- > いずれも, 始値(open), 終値(close), 最高値(high), 最安値(low)の4つを与えることは同 じで,その与える順番(ochlかohlc),または,4つ一括または別々に与えるかの違いのみです
- ▶ ここでは, candlestick ohlc()を用いた例を示します.
	- df0 = df.loc['20170901':'20170930', ['始値','高値','安値','終値']]
- ▶ すなわち, 2017年9月1日から2017年9月30日の1か月, かつ, 4つのキーだけに対応する列 を抽出します.
- ▶ 次に,このDataFrame構造をmatplotlibのcandlestick\_ohlc()に適合するようにデータ配列 を設けます.
	- $xdate = [x.data() for x in df0.index]$
- **> これは, pandasのDataFrameのタイムスタンプをdatetimeに変換します. 次に,** 
	- ohlc = numpy.vstack( $(date2num(xdate), df0.values.T)$ ).T
	- matplotlib.finance.candlestick\_ohlc(ax, ohlc, width=0.7, colorup='g', colordown='r')

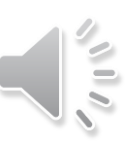

# **<sup>10</sup> ローソク足チャート**

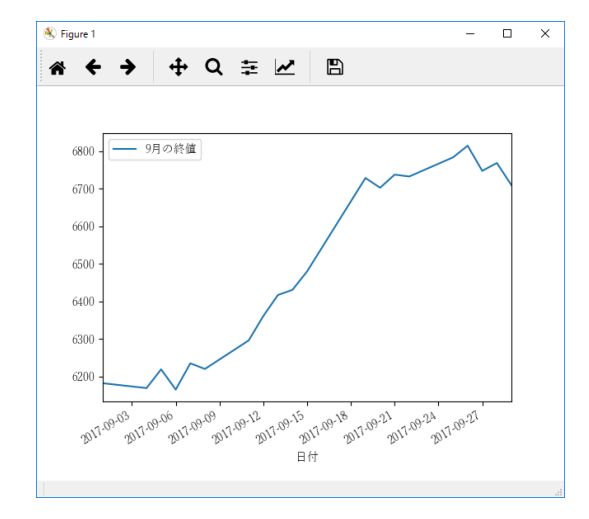

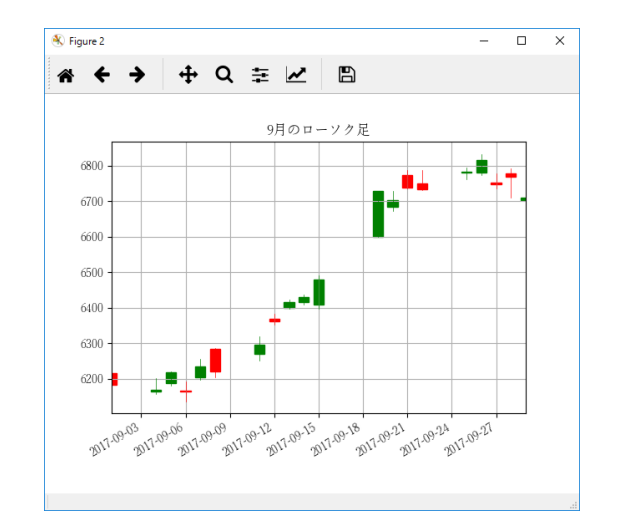

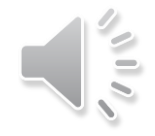

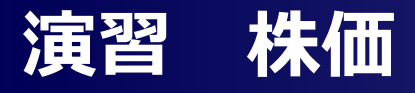

### 日経平均,NYダウ,ナスダック(順)の株価ダウンロードサイト

- $\triangleright$  [http://finance.yahoo.com/q/hp?s=%5EN225](http://finance.yahoo.com/q/hp?s=^N225)
- [http://finance.yahoo.com/q/hp?s=%5EDJI](http://finance.yahoo.com/q/hp?s=^DJI)
- [http://finance.yahoo.com/q/hp?s=%5EIXIC](http://finance.yahoo.com/q/hp?s=^IXIC)

### □ データの取得

- ▶ 次のページを参照
- ▶ CSV形式でデータをダウンロードできる。エンコーディングが何かに注意!

### ■ 課題

- > 日経平均URLから、9か月~1.5年程度のデータを取得する。
- 対象は終値とし、この時系列と、移動平均のX日平均とY日平均を重ねてプロットする。XとYは 各自で決める。
- レポートには、取得開始日と終り日(Close)、グラフ、得られたグラフから、ゴールデンクロスと デッドクロスの日を明記。また、株の上下は、この2点に関して合っているか否かを評価してく ださい。

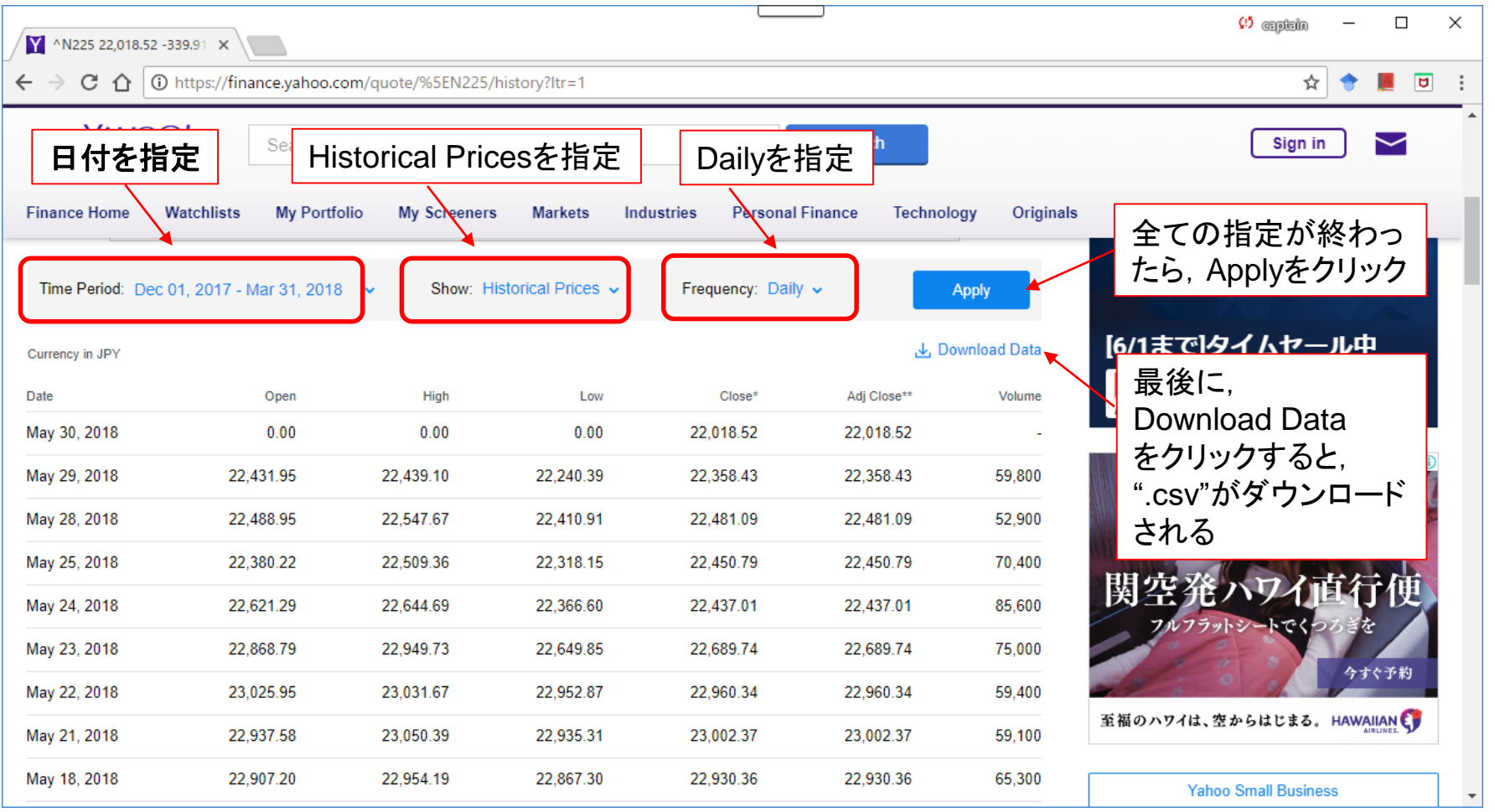

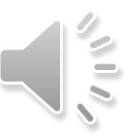

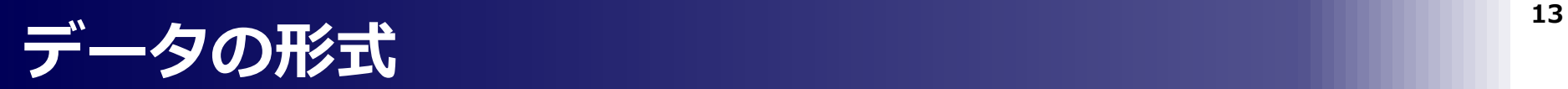

### ダウンロードしたCSVファイルの形式

・UTF-8 (BOM無し)

・Dateはindexに指定,他のラベル名は,各自のスクリプトで引用できる

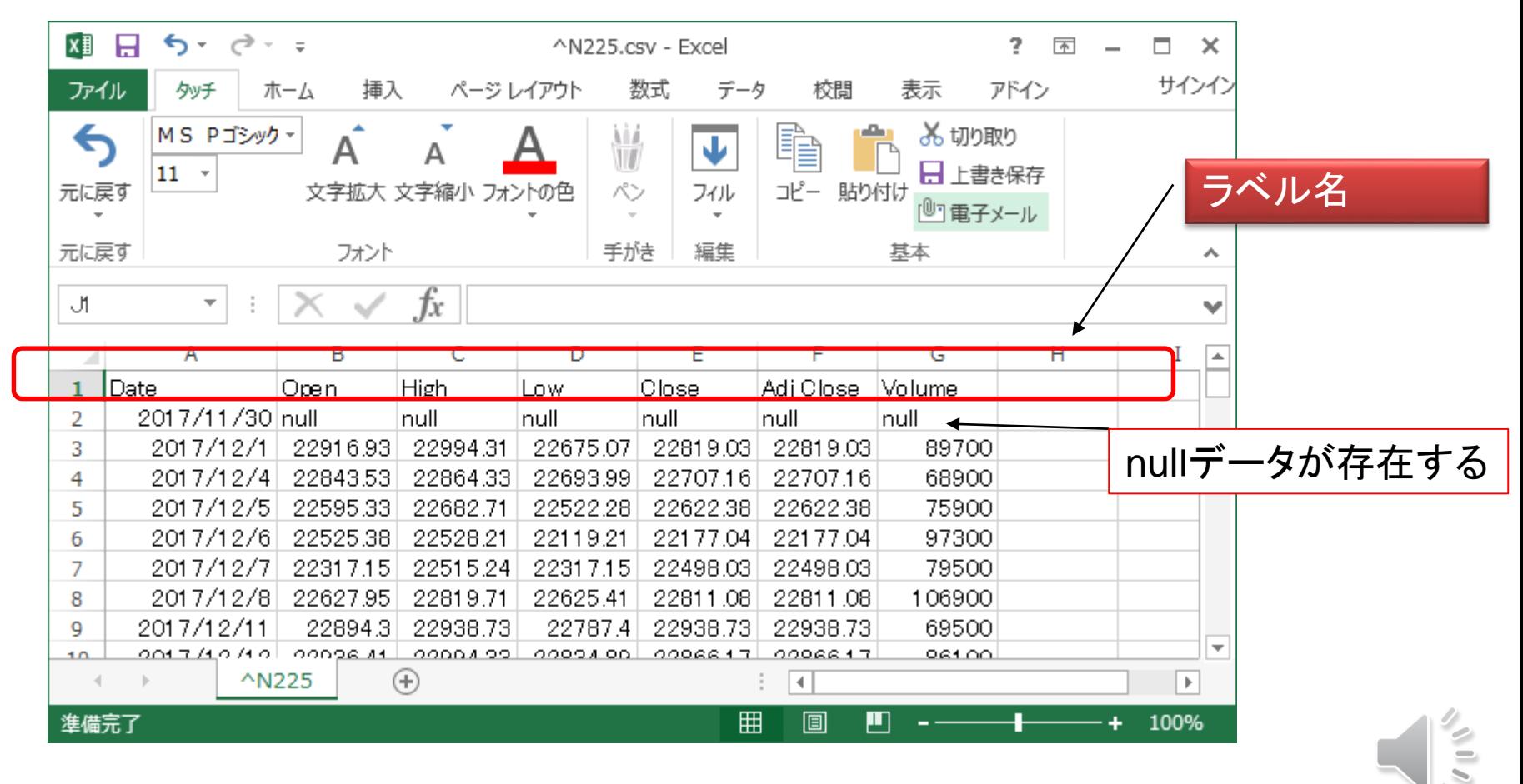

UTF-8(BOM有)の方が互換性は高いが、上記のBOM無しとした理由は特にない。

# **nullデータの扱い**

先のCSVファイルには, nullデータが存在する

- □ nullデータ(データは無いという意味)
- pandasはnullをNan(Not a Number, 数字データは無いという意味)と解釈する。
- この対処法は,提供している "TSA\_StockPrices.ipynb"に記載している。

**14**

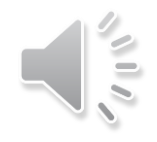

# END

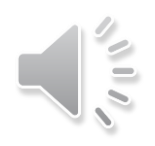